# Préparation aux tices

Je ferai une introduction à la théorie des graphes et présenterai des résolutions de problèmes avec les graphes durant une partie des séances 3 et 4.

#### 1. Le logiciel Calc de la suite de OpenOffice

Initialement utilisé pour manipuler des données financières, les tableurs sont maintenant utilisés dans des domaines très variés. Le logiciel Calc est le tableur de la suite bureautique OpenOffice.

Une plage de cellules est déterminée par deux cellules : la plage  $A2:A5$  comprend les cellules  $A2$ ,  $A3$ , A4 et A5 tandis que la plage B1:C2 contient les cellules B1, B2, C1 et C2.

#### Exercice 1.

- 1. Remplir les cellules B1 à B10 avec les valeurs 12, 14, 10, 6, 15, 8, 9, 13, 18, 1.
- 2. Ecrire =MOYENNE(B1:B10) dans la cellule B11 et Moyenne dans la cellule A11.
- 3. De même déterminer la valeur minimale dans la cellule  $B12$  et la maximale dans la cellule  $B13$ .
- 4. Sélectionner la plage B1:B10 et cliquer sur l'icône diagrammes. Faire un graphique représentant les valeurs saisies.

**Exercice 2.** Dans cette exercice on veut déterminer et tracer les 20 premières valeurs de la suite  $u_n$ définie par  $u_n = 3n - 5$  pour  $n \geq 0$ .

- 1. Ecrire *n* dans la cellule  $A1$  et  $u(n)$  dans la cellule  $B1$ .
- 2. Ecrire 1 dans la cellule A2 et 2 dans la cellule A3. S'electionner la plage A2:A3. Cliquer (sans relâcher) sur la poignée et la déplacer vers le bas jusqu'à voir apparaître le nomnre 20
- 3. Dans la cellule  $B2$  écrire =3 $*A1-5$ .
- 4. Sélectionner la cellule B2 et tirer sur la poignée jusqu'à arriver au nomnre 20.
- 5. Quel est le contenu des cellules B3 et B4 ?
- 6. Sélectionner la plage A2:B20 et cliquer sur le bouton diagrammes pour faire une représentation graphique de la suite  $u_n$ .

# Exercice 3.

- 1. Calculer les 20 premiers termes et faire une représentation graphique des suites  $u_n = \cos(n)$ Calculer les 20 premiers termes et laire une<br>  $v_n = n^2 + (-1)^n n$  et  $w_n = \cos(n) + \sin(\sqrt{n}).$
- 2. Conjecturer si elles sont croissantes, décroissantes, bornées, convergentes.

# Exercice 4.

- 1. A l'aide de l'étirement mettre les nombres de 1 à 20 dans les cellules de A1 à T1 puis dans les cellules de A1 à A20.
- 2. Dans la cellule B2 saisir =A1. Etirer la cellule B2 jusqu'à la cellule U1. Puis l'étirer jusqu'à la cellule A21.
- 3. Saisir = \$41 dans la cellule C3 puis étirer vers la droite et vers le bas comme précédement.
- 4. Saisir =A\$1 dans la cellule D4 puis étirer vers la droite et vers le bas comme précédement.
- 5. Saisir = \$4\$1 dans la cellule E5 puis étirer vers la droite et vers le bas comme précédement.
- 6. A quoi servent les symboles \$ ?

Exercice 5. Calculer les 20 premiers termes et faire une représentation graphique de la suite définie par récurrence  $u_0 = 1$  et  $u_{n+1} = \cos(u_n)$ . Puis faire de même pour la suite de Fibonnacci  $u_0 = u_1 = 1$  et  $u_{n+2} = u_n$ .

#### 2. Logiciel GeoGebra

GeoGebra est un logiciel de géométrie dynamique en deux dimensions (et même trois pour la dernière version 5). Il permet de manipuler des objets géométriques (point, droite, segments, cercle, ...). Le mot dynamique signifie que les constructions géométriques ne sont pas figées. En effet, on peut construire des objets géométriques de trois manières différentes :

– en précisant les coordonnées et/ou paramètre à l'aide du clavier ;

– en les pla¸cant directement sur le plan ;

 $-$  à partir d'autres objets géométriques : perpendiculaire à une droite passant par un point, ...

Si un objet géométrique a été construit à l'aide de la troisième méthode, la modification des objets ayant permis sa construction vont le modifier lui aussi.

Exercice 6. Lancer le logiciel GeoGebra et survoler les différents boutons carrés. Essayer de comprendre la logique de classement.

## Exercice 7.

- 1. Créer un point A aux coordonnées  $A = (5,3)$  en écrivant (5,3) dans le champ Saisie se trouvant en bas de la fenêtre.
- 2. Créer deux autres points B et C ayant pour coordonnées respectives  $(2, 3)$  et  $(1, 4)$ .
- **3.** Créer la droite  $(AB)$  en tapant la commande Droite [A, B]. Observer la zone à droite de la fenêtre le classement des objets en fonction de leur liberté.
- 4. Créer les segments  $[A, C]$  et  $[B, C]$  à l'aide de la commande Segment.
- 5. Déplacer le point  $A$  en tapant la commande  $A=(5,4)$ .
- 6. Dessiner un triangle  $DEF$  quelconque à l'aide des boutons.

### Exercice 8.

- 1. Placer deux points A et B.
- 2. Dessiner la droite passant par ces deux points.
- **3.** Dessiner la perpendiculaire à la droite  $(AB)$  passant en  $A$ .
- 4. Placer un point C quelconque sur la droite obtenue.
- 5. A l'aide de segments dessiner le rectangle ABC en rouge.
- 6. En cliquant sur la puce devant les objets correspondants dans la liste à droite, effacer les traits de construction.

Exercice 9. Créer une figure dynamique permettant d'illustrer qu'un triangle dont les sommets sont sur un cercle  $\mathcal C$  et ayant pour côté un diamètre de ce cercle est rectangle.

Exercice 10. Créer une figure dynamique permettant d'illustrer le théorème des angles alternes internes.

Exercice 11. Créer une figure dynamique permettant d'illustrer le théorème de Thalès.

Exercice 12. Dessiner une rosace.

**Exercice 13.** Créer une figure dynamique illustrant une preuve géométrique du théorème de Pyhtagore. Exercice 14.

- 1. Ouvrir une fenêtre 3D dans GeoGebra. Saisir  $A=(1,0,0)$  puis =CUBE $(0, A)$ .
- 2. Cacher les étiquètes des arêtes et des faces du cube créé.
- **3.** Déplacer le point A et constater l'impact sur le cube. Remettre le point A en position  $(1, 0, 0)$ .
- 4. Déterminons le nombre de sommets possible pour un polygone obtenu par intersection du cube et d'un plan.

Exercice 15. Illustrer comment obtenir toutes les coniques (ellipse, parabole et hyperbole) à l'aide de l'intersection d'un cône et d'un plan.

**Exercice 16.** Le polyèdre dual  $P'$  d'un polyèdre  $P$  a pour sommets le milieu des faces de  $P$ . Deux points de  $P'$  sont reliés par une arête si les faces correspondantes dans  $P$  sont adjacentes.

1. Déterminer la nature du dual d'un tétraèdre.

2. Déterminer la nature du dual d'un cube.

Exercice 17. Saisir et exécuter les commandes suivantes :

1. 1+1 2. 1/3+1/4 3. sqrt $(2)$  $^{\circ}$  5 4. solve $(axx^2+b*x+c,x)$ 5. 50!

Exercice 18. Sur un logiciel aussi complet que Xcas il est important de savoir consulter l'aide.

1. Demander des précisions sur la syntaxe de la commande factor en tapant la command ?factor.

2. A l'aide de l'item Rechercher un mot dans l'aide du menu Aide rechercher le nom de la commande permettant de calculer la dérivée d'une fonction.

Exercice 19. Las valeurs numériques peuvent être exactes ou approchées. La commande evalf permet d'obtenir la valeur approché d'une valeur exacte. Essayer les liste de commandes suivante :

```
1. sqrt(2)
2. evalf(sqrt(2))
3. sqrt(2)-evalf(sqrt(2))
4. exact(evalf(sqrt(2)))*10^9
5. exact(evalf(sqrt(2)*10^9))
6. pi
7. evalf(pi)
8. evalf(pi,100)
```
9. Quelle commande faut-il taper pour obtenir les  $100$  premières décimales de  $\ln(2)$ .

Exercice 20. Pour connaitre le type d'un objet, on peut utiliser la commande type. Essayer les commandes suivantes :

1. Quels sont les types de : 1, 1/3, pi, a, i, x,  $x+3$ , sqrt, sqrt $(2)$ , sqrt $(x)$ ?

En Xcas, l'affectation est notée :=, le signe == est un test d'égalité, le signe = est utilisé dans les  $équations.$ 

2. Taper les commandes :

– a  $- a := 5$ – a – purge(a) – a

La commande assume permet de spécifier des hypothèses pour une variable.

3. Taper les commandes :

```
-\text{abs}(\mathbf{a})- assume(a>0)
-\text{abs}(\mathbf{a})- assume(a<0)-\text{abs}(\text{a})
```
Exercice 21. Une expression est une combinaison de nombres et variables reliés entre eux par des opérations : par exemple  $x^2+2*x+c$ .

1. Saisir les commandes suivantes :

 $-$  (a-2)\*x\*\*2+a\*x+1

```
- a := 2
```
 $-$  (a-2)\* $x$ \*\*2+a\* $x$ +1

2. Comprendre les commandes suivantes :

 $- b:=sqrt(1-a**2)/sqrt(1-a)$ 

```
– ratnormal(b)
```

```
- normal(b)
```

```
-tsimplify(b)
```

```
– simplify(b)
```
4

- 3. Interroger l'aide sur la commande convert puis taper les commandes :
	- convert(exp(i\*x),sincos)
	- $-$  convert( $1/(x**4-1)$ , partfrac)
	- $-$  convert(series(sin(x), x=0,6), polynom)

Exercice 22. Il faut bien faire la différence entre "expression" et "fonction".

- 1. Tester les commandes suivantes :
	- type(cos)
	- $-$  type(cos(x))
- 2. Une fonction peut être définie à partir de fonction élémentaire :
	- $f:= cos$
	- $f$ :=cos\*sin
	- $-$ f:=cos@sin
	- $-$ f:=cos@@4
- **3.** Une fonction peut être définie à partir d'une expression :
	- $f(x):=x*sin(x)$
	- $-f:=x->x*sin(x)$
	- $f$ :=unapply(x\*sin(x),x)

## Exercice 23.

- **1.** Créer une variable P contenant l'expression  $x^2 + x + 1$ .
- **2.** Evaluer cette expression pour  $x = 1$ . [subs]
- **3.** Différencier cette expression par rapport à  $x$ .
- 4. Différencier deux fois l'expression  $P$  par rapport à  $x$ .
- 5. Factoriser  $P$  sur  $\mathbb{C}$ .
- **6.** Effectuer le changement de variable  $x \leftarrow x^2 + Tx$ .
- 7. Ecrire  $P$  sous forme développée.
- **8.** Effectuer le changement de variable  $T \leftarrow \frac{1}{(x+1)^2}$  et réduire au même dénominateur l'expression obtenue.
- 9. Décomposer en éléments simples la fraction rationnelle ainsi obtenue.

### Exercice 24. Trouver en utilisant l'aide comment ...

- **1.** Evaluer le produit  $\prod_{k=0}^{50} (k^2 + 1)$ .
- 2. Tracer les courbes représentatives de arcsin et arccos dans un repère orthonormé, de telle sorte que la première soit bleue et la seconde rouge.

## Exercice 25.

1. A l'aide de la commande seq, créer une liste contenant les valeurs de  $\frac{i\pi}{256}$  pour  $i \in [0, 255]$ , puis

à partir de celle-ci une liste contenant sin  $\left(\frac{i\pi}{256}\right)$ .

2. A l'aide de la commande ithprime, créer la liste des 100 premiers nombres premiers.

### 4. ETUDE DE FONCTIONS RÉELLES DE VARIABLE RÉELLE AVEC XCAS

### Exercice 26.

1. Créer une fonction  $h$  qui au réel  $x$  associe le réel  $\int_0^x$  $sin(t)$  $\frac{d(t)}{dt}dt$ .

- 2. Créer une constante  $C$  dont la valeur est  $\int_0^\infty$  $sin(t)$  $\frac{d(t)}{dt}dt$ .
- **3.** Créer une fonction  $i$  définie par

$$
i(x) = \begin{cases} -C & \text{si } x < -C, \\ x & \text{si } -C \le x \le C, \\ C & \text{ sinon.} \end{cases}
$$

4. Tracer simultanément les graphes des fonctions  $h$  et i, de telle sorte que la courbe de la première soit bleu et la seconde soit rouge.

Exercice 27. Déterminer à la main puis avec Xcas les limites suivantes

$$
\lim_{x \to +\infty} \left(1 + \frac{1}{x}\right)^x \quad \lim_{x \to +\infty} \left(1 + \frac{1}{x^2}\right)^x \quad \sum_{n=1}^{\infty} \frac{1}{n} \lim_{n \to \infty} \sum_{k=1}^n \frac{1}{k} - \ln(n) \quad \lim_{n \to \infty} \sum_{k=1}^n \frac{k^2}{n^3} \quad \lim_{n \to \infty} \sum_{k=1}^n \frac{\cos\left(\frac{k}{n}\right)}{n}
$$

Exercice 28. Commenter la réponse de Xcas aux entrées suivantes :

1. limit $(1/x, x=0)$ 

2. limit( $sin(1/x)$ , x=0)

# Exercice 29.

- **1.** Trouver la limite à droite en zéro de la fonction f définie par  $f(x) = e^{\frac{-1}{x}}$ .
- **2.** Soit f la fonction définie par  $f(x) = \exp\left(\frac{-1}{|x-1|}\right)$ . Tracer le graphe de f sur l'intervalle [-1, 2]. La fonction  $f$  est-elle continue sur  $\mathbb{R}$ ?

# Exercice 30.

- 1. Créer une variable P contenant l'expression  $-1 + 2x 2x^2 + x^3$ .
- 2. Déterminer le développement limité de  $P$  à l'ordre 2 en 1.
- 3. Déterminer le développement limité de  $P$  à l'ordre 3 en 1.

5. Calcul matricielle avec Xcas

.

**Exercice 31.** Pour tout nombre réel x, on pose  $A(x) = \begin{bmatrix} ch(x) & sh(x) \\ ch(x) & ch(x) \end{bmatrix}$  $\sh(x)$  ch $(x)$ 1

- 1. Monter que l'on a  $A(x)A(y) = A(x + y)$  pour tous nombres réels  $x$  et y.
- 2. Soit  $x \in \mathbb{R}$ . Montrer que le matrice  $A(x)$  est inversible et calculer son inverse.

Exercice 32. A l'aide de Xcas, montrer que la matrice

$$
\begin{bmatrix} 2-i & i & 1 \\ i & 1 & 1+i \\ 3-i & i & 2 \end{bmatrix}
$$

est inversible et calculer sont inverse.

**Exercice 33.** Préciser pour quelles valeurs des nomples reéls  $a$  et  $b$  le système d'équation linéaire

$$
\begin{cases}\nx + ay + z = 3 \\
x + 2ay + z = 4 \\
x + y + bz = 3\n\end{cases}
$$

a zéro, une ou une infinité de solutions.

Exercice 34. Montrer que la matrice

$$
\begin{bmatrix} 0 & 0 & 13 \\ 1 & 0 & -19 \\ 0 & 1 & 8 \end{bmatrix}
$$

est diagonalisable sur R.

**Exercice 35.** Soit A la matrice  $\frac{1}{5}$  $\begin{bmatrix} 4 & 2 \\ 1 & 3 \end{bmatrix}$ 

- 1. Déterminer les valeurs propres de  $\vec{A}$  avec Xcas.
- 2. Déterminer une matrice inversible P et une matrice diagonale D telles que  $A = P D P^{-1}$ .
- **3.** En déduite  $A^n$  pour  $n \in \mathbb{N}$ .

#### 6. Logiciel Scratch

```
Vous trouverez des ressources pédagogiques pour Scratch sur ce site :
  http://disciplines.ac-montpellier.fr/mathematiques/des-tic-pour-des-maths/logiciels/
scratch
```
Exercice 36. 1. Jouer un peu avec Scratchy et essayer de comprendre les principes de base.

- 2. Ecrire un script sans boucle scratch permettant de dessiner un carré de taille 50.
- 3. Créer un nouveau bloc carre. Déplacer le code précédeant dans ce nouveau bloc. Maintenant pour faire un créé à partit du bloc principal il est suffisant d'appeler le bloc carre.
- 4. Modifier le bloc carre à l'aide d'une bloucle
- 5. Modifier le bloc carre pour qu'il prenne la taille du carré en paramètre.
- 6. Créer un bloc polygone tracant un polygon à n cotés de taille taille où n et taille sont des paramètres.

Exercice 37. Créer un bloc permettant de tracer une spirale carré de n lignes en Scratch.

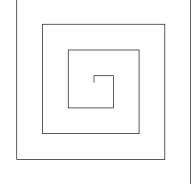

Exercice 38. Ecrire un bloc récursif flocon qui dessine  $1/3$  du flocon de VonKock d'ordre n et de taille taille puis une autre procédure permettant de la tracer en entier.

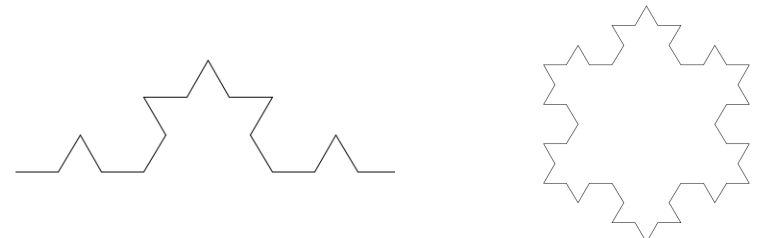

Il pourra être intéressant de refaire chez vous certain exercices de la prochaine section à l'aide de Scratch.

7. Logiciel Pyzo pour Python

La fenêtre de Pyzo est essentiellement constituée de deux panneaux, un à droite pour l'édition de script et un en haut à gauche pour le shell permettant l'éxécution de commandes.

Sur le panneau correspondant au shell, cliquer sur No shell selected puis Edit shell configuration. Dans le menu déroulant exe choisir un interpréteur pour la version 3 de Python.

### Exercice 39.

```
1. Exécuter la commande Python : "Bonjour le monde !"
```
**2.** Créer un script contenant la définition de fonction :

```
def dire bonjour():
```
- print("Bonjour le monde !")
- 3. Enregistrer le script grâce à Ctrl+S.
- 4. Exécuter le script dans le shell grâce à  $Ctrl+E$ .
- 5. Exécuter la commande dire\_bonjour().

Un point de  $\mathbb{R}^2$  peut être représenté en Python par couple (par exemple  $(1, 2)$ .)

def milieu(A,B):  $(xa,ya)=A$  $(xb,yb)=B$ # A compléter

Exercice 41. Ecrire une fonction est paire(n) qui teste si un entier n est pair.

Exercice 42.

- 1. Ecrire une fonction factoriel prenant un entier  $n$  en entrée et retournant  $n!$ . On utilisera une boucle for .
- 2. Faire la même chose pour une fonction factoriel rec mais en utilisant des appels récursifs.

Exercice 43. Ecrire une fonction  $pgcd(a,b)$  retournant le pgcd de a et de b en utilisant l'algorithme d'Euclide.

#### Exercice 44.

- 1. Ecire une fonction est premier(n) qui teste si l'entier n est premier.
- 2. En utilisant la fonction précédente, écrire une fonction  $affiche\_premier(n)$  qui affiche tous les nombres premiers compris entre 1 et n.

Python permet d'utiliser facilement des listes. La commande range(5,9) permet de créer la liste [5,6,7,8]. La liste vide se note [].

**Exercice 45.** Exécuter les commandes suivantes en comprenant ce qu'elles font

- 1. L=[1,5,6,4,3]
- 2. len(L)
- 3. L[0]
- 4. L[-1]
- 5. L[1:3]
- 6. L.append(-1)
- 7. L=L+[6,3]
- 8. L.sort $()$ ;L

**Exercice 46.** A partir de l'exercice 44 écrire une fonction liste premier $(n)$  retournant la liste des nombres premiers compris entre 1 et n.

## 8. PROBLÈMES

**Exercice 47.** On veut étudier la suite  $u_n = \frac{n^2 \sqrt{n}}{n+1}$  $\frac{n \vee n}{n+1}.$ 

**1.** A l'aide du tableur calculer les 30 premiers termes de la suite  $u_n$ .

- **2.** Déterminer le plus petit indice *n* tel que  $u_n > 10^6$ . De même pour  $5.10^6$ .
- **3.** Créer un algorithme permettant de déterminer le plus petit indice n tel que  $u_n > A$ , pour A quelconque.
- 4. Vérifier vos réponses à la question 2.

**Exercice 48.** On veut étudier la suite définie pour  $n \geq 1$  par :

$$
u_n = \sum_{k=1}^n \frac{1}{k(k+1)}.
$$

- 1. Utiliser un tableur pour calculer les 30 premiers termes de cette suite.
- 2. Afficher les valeurs de  $u_n$  sous forme fractionnaire. Que pouvez-vous conjecturer.
- 8
- **3.** Faire une représentation graphique des 30 premiers termes de  $u_n$ .
- 4. Quelle est l'allure du nuage de points obtenu ?
- 5. Que pouvez-vous conjecturer en ce qui concerne le comportement de la suite ?
- **6.** Recommencer avec la suite définie pour  $n \geq 1$  par :

$$
v_n = \sum_{k=1}^n \frac{1}{(2k-1)(2k+1)}.
$$

Exercice 49. On souhaite approcher le nombre  $\pi$  à l'aide d'une suite. Dans un quart de disque de rayon 1, on inscrit n rectangles de même largeur  $1/n$ . On concoit qu'en augmentant le nombre n de rectangles, l'aire totale de ces rectangles est de plus en plus proche de l'aire du quart de disque.

Créer un algorithme qui retourne une approximation de  $\pi$  en utilisant la méthode précédente, n sera Creer un aigorithme qui retourne une approximation de  $\pi$  edonné par l'utilisateur. On pourra utiliser la fonction  $\sqrt{1-x^2}$ .

**Exercice 50.** On souhaite déterminer une valeur approchée de  $\alpha = \sqrt[3]{7}$ .

- 1. A l'aide d'un tableur, trouver une valeur approchée de  $\alpha$  à 1 puis à 0, 1 puis à 0, 01.
- 2. Ecrire un algorithme utilisant la méthode de la dichotomie et retournant une valeur de  $\alpha$  à  $10^{-6}$ près.

Exercice 51. Dans un repère  $(0, \vec{i}, \vec{j})$  on considère les points  $A(1, 2)$  et  $B(-3, 1)$ . A tout nombre  $m \neq 1$ , on associe le point  $M(m, 0)$ . La droite  $(AM)$  coupe l'axe des ordonnées en N et la droite  $(BN)$  coupe d'axe des abscisses en P. On note  $f(m)$  l'abscisse du point P.

- 1. Reproduire la figure avec GeoGebra.
- 2. Que devient le point P lorsque m tend vers  $+\infty, -\infty, 1$  et  $1/3$ .
- **3.** Déterminer en fonction de  $m$ , l'ordonnée du point N.
- 4. Déduiser en l'abscisse  $f(m)$  du point P.
- **5.** Tracer la courbe  $m \mapsto f(m)$  à l'aide de GeoGebra.

**Exercice 52.** Pour tout entier  $n \ge 0$ , on note  $f_n$  la fonction définie sur  $\mathbb{R}$  par  $f_n(x) = (x^2 - 2x)^n$ .

- **1.** Dans GeoGebra, créer un curseur pour  $n : 1 \le n \le 10$  avec incrément de 1.
- **2.** Créer la fonction  $f_n$  (Fonction).
- 3. Déplacer le curseur. Quelle particularité présentent les courbes représentatives ?
- 4. Activer la trace de la courbe. Quelle particularité présentent toutes ces courbes ?
- **5.** Etudier les variations des fonctions  $f_n$ .
- 6. Vérifier que les courbes représentatives des fonctions  $f_n$  passent par 4 points fixes dont les  $coordonn$ ées ne dépendent pas de n.

**Exercice 53.**  $(O, O, O)$  est un repère orthonormé direct et C est le cercle trigonométrique de center O. A chaque nombre t de l'intervalle  $[-3\pi, 3\pi]$ , on associe le point  $M_t$  du cercle trigonométrique  $\mathcal{C}$ ;  $M_t$  pour coordonnées  $(cos(t),sin(t))$  dans le repère  $(O, \overrightarrow{OI}, \overrightarrow{OJ})$ . L'objectif est de représenter, à l'aide du logiciel GeoGebra, les variations de chacune des coordonnées du point  $M_t$ .

- 1. Pour représenter graphiquement les variations de l'abscisse du point  $M_t$ , on considère le point  $X_t$  de coordonnées  $(t, \cos(t))$ .
- 2. Pour représenter graphiquement les variations de l'abscisse du point  $M_t$ , on considère le point  $Y_t$ de coordonnées  $(t, \sin(t))$ .

Exercice 54. On s'intéresse au calcul approché d'intégrale. (On pourra par exemple calculer une valeur approchée de  $ln(2)$ .)

- 1. Ecrire un algorithme permettant de calculer la valeur d'une intégrale grâce à la méthode des rectangles.
- 2. En modifiant l'algorithme précédant en créer un autre qui utilise la méthode des trapèzes.
- **3.** Ecrire un autre algorithme utilisant la méthode de Simpson.

Exercice 55. Estimation de  $\pi$  par une méthode de Monte-Carlo.

Dans un carré de  $ABCD$  de côté 1 on trace le quart de cercle  $\mathcal C$  centré en A et de rayon 1.

- 1. Quelle est la surface du quart de disque ?
- **2.** Comment obtenir une approximation de  $\pi$  à l'aide d'une simulation de tire de fléchettes sur le carré *ABCD*?
- **3.** Imaginer une activité TICE permettant d'obtenir une approximation de  $\pi$ .

Exercice 56. Chiffrement de Hill. On associe à chaque lettre de l'alphabet un entier de l'ensemble  $\mathcal{A} = \{0, ..., 25\} : A \to 0, B \to 1, ...$ 

On se donne pour clé de chiffrement la matrice :

$$
A = \begin{bmatrix} 2 & 5 \\ 1 & 3 \end{bmatrix}
$$

- 1. Pour chiffrer le mot INDICE, on le découpe en 3 vecteur de  $\mathcal{A}^2$ , noté  $U_1$ ,  $U_2$  et  $U_3$ . Calculer  $V_1 = A \times U_1, V_2 = A \times U_2, V_3 = A \times U_3.$
- 2. En remplaçant chacun des entiers des vecteurs  $V_i$  par le reste de la division euclidienne par 26 obtenir les vecteurs colonnes  $W_1$ ,  $W_2$  et  $W_3$ .
- **3.** Transformer les vecteurs colonnes  $W_i$  obtenus en mot.
- 4. Déterminer la matrice  $B$  inverse de  $A$ .
- 5. Vérifier que le chiffrage du mot obtenu en 3 à l'aide de la matrice B redonne le mot INDICE.
- 6. Déchiffrer le mot YOWPEE
- 7. Quelle est la condition sur la matrice de chiffrement ?
- 8. Chiffrer puis déchiffrer le mot INDICE à l'aide de la matrice

$$
B = \begin{bmatrix} 1 & 5 & 8 \\ 2 & 3 & 4 \\ 5 & 6 & 7 \end{bmatrix}
$$

Exercice 57. Dans chaque paquet de guimauves Bambi, on trouve une image de collection. La série complète comprend quatre images. On se propose d'étudier l'évolution du nombre d'images dans la collection d'un enfant, et de d´eterminer le nombre moyen de paquets qu'il va devoir acheter pour avoir la collection complète.

On va étudier la marche aléatoire associé au processus d'obtention de ces images. On suppose qu'il y a une répartition uniforme des diverses images dans les paquets mis en vente. On note  $A_1$ ,  $A_2$ ,  $A_3$  et  $A_4$ les états correspondant respectivement à la possession de 1, 2, 3 et 4 images. Après l'achat du premier paquet, le premier état probabiliste est  $E_1 = [1 \ 0 \ 0 \ 0].$ 

- 1. Ecrire la matrice de transition  $M$  de cette marche aléatoire, les états étant pris dans l'ordre  $A_1, A_2, A_3$  et  $A_4$ .
- 2. Quelle est, à  $10^{-3}$  près, la probabilité d'avoir les quatre images après 5 achats ? après 10 achats ?
- 3. Soit la matrice

$$
P = \begin{bmatrix} 1 & 3 & 3 & 1 \\ 1 & 1 & 2 & 0 \\ 1 & 0 & 1 & 0 \\ 1 & 0 & 0 & 0 \end{bmatrix}
$$

.

- 4. Déterminer  $P^{-1}$ , puis  $D = P^{-1}MP$ .
- **5.** Pour *n* un entier naturel non nul, calculer  $D^n$ , et en déduire  $M^n$  en fonction de *n*.
- **6.** Déterminer  $E_n$  en fonction de *n*.
- 7. Quel est la limite de la suite  $E_n$ ? Interpréter.
- 8. Proposer un algorithme simulant le nombre de cartes différentes possédées par un enfant après l'achat de m paquets.
- 9. Modifier cet algorithme pour qu'il retourne le nombre de paquets nécessaire à l'obtention des 4 images distinctes.

**Exercice 58.** La planche de Galton est composée de clous disposés de manière pyramidale. On lache alors une balle au sommet de la planche. Dés que celle-ci rencontre un clou, elle va a droite ou a gauche en suivant une loi uniforme. On note alors dans quelle boˆıte la boule arrive.

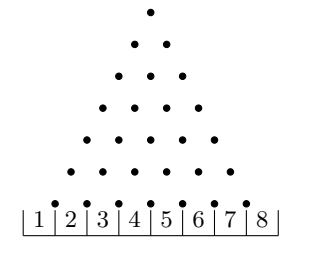

- 1. A l'aide d'un tableur simuler le lacher de 100 balles sur la planche de Galton.
- 2. Compter le nombre de boules présentes dans chacune des boîtes.
- 3. Représenter sur un graphique le nombre de boules présentes par boite.

On note X la variable aléatoire correspond au numéro de la boite dans laquelle la boule est tombée.

- 4. Quel est la loi de  $X$ ?
- 5. Quel phénomène illustre la planche de Galton?

### 9. EXTRAIT D'EXAMENS

**Exercice 59.** Le but de cet exercice est l'étude de la suite  $(u_n)_{n\in\mathbb{N}}$  définie par  $u_0 = 0$ ,  $u_1 = 1$  et  $u_2 = 2$ et  $u_n = 4u_{n-1} - u_{n-2} - 6u_{n-3}$ .

1. Calculer les 20 premiers termes de la suite à l'aide d'un tableur.

Pour  $n \in \mathbb{N}$ , on note  $U_n$  le vecteur  $\lceil$  $\overline{1}$  $u_n$  $u_{n-1}$  $u_{n-2}$ 1  $\vert \cdot$ 

- **2.** Déterminer la matrice A vérifiant  $U_{n+1} = A \times U_n$ .
- **3.** Déterminer  $U_n$  en fonction de A et de  $U_2$ .
- 4. Calculer, à l'aide de Xcas, les valeurs propres de  $A$ .
- **5.** Déterminer une matrice P inversible P et une matrice diagonale D tel qu'on ait  $A = PDP^{-1}$ .
- **6.** Calculer  $A^n$  pour tout  $n \in \mathbb{N}$ .
- 7. Donner une expression de  $u_n$  ne dépendant que de n pour  $n \in \mathbb{N}$ .
- 8. Vérifier la formule obtenue à l'aide du tableur pour les 20 premières valeurs de  $u_n$ .

Exercice 60. Pour cet exercice vous devez utiliser GeoGebra.

- 1. Créer un triangle équilatéral ABC avec  $A = (0, 0), B = (4, 0)$  et tel que C soit au dessus de la droite des abscisses.
- 2. Placer un point D sur le segment AC. Créer un point E sur le segment BC tel que  $||\overrightarrow{AD}|| = ||\overrightarrow{CE}||$ .
- **3.** Créer la droite  $(DE)$  en bleu avec une épaisseur de trait valant 1. Activer la trace de  $(DE)$ . Que constatez vous lorsque vous déplacez  $D$  le long du segment  $[AC]$ .
- 4. Conjecturer la construction géométrique (utilisant seulement le triangle) d'une droite parallèle à l'axe des abscisses passant par le sommet de la parabole. Tester votre conjecture.
- 5. En déduire une possible équation pour la parabole. Créer une parabole avec l'équation trouvée.
- 6. Construire deux droites parallèles à l'axe des ordonnées passant par l'intérieur du triangle. Créer deux rayons rouge portés par ces droites venant du bas et s'arrêtant sur la parabole.
- 7. Construire en rouge le reflet de ces deux rayons après avoir touché la parabole. Créer  $F$  le point d'intersection des reflets. Le point  $F$  est le foyer de la parabole.
- 8. Quel point particulier du triangle  $F$  semble t-il être?

Exercice 61. Créer des blocs Scratch<sup>1</sup>

- 1. Permettant de tracer un rectangle de côtés  $a$  et  $b$  donnés.
- 2. Permettant de dessiner un quadrillage  $n \times n$  avec une maille de taille a, les entier n et a seront des paramètres.

Exercice 62. Le but de cet exercice est l'utilisation du crible d'Eratosthène.

- 1. A l'aide du crible d'Eratosthène, déterminer sur papier la liste des nombres premiers inférieurs ou égaux à 20
- **2.** Créer une fonction Python eratosthene(n) retournant la liste des nombres premiers inférieurs ou égaux à  $n$ . La fonction devra utiliser le crible d'Eratosthène.

Exercice 63. Le but de cet exercice est de calculer une valeur approchée de  $\pi$  à l'aides de la formule de Machin.

On rappel que la le développement en série entière de la fonction arctangent est

$$
\forall x \in [-1, 1]
$$
 arctan $(x) = \sum_{k=0}^{\infty} (-1)^k \frac{x^{2k+1}}{2k+1}$ 

Soit  $\alpha \in [-1, 1]$ , on pose  $\theta = \arctan(\alpha)$ .

1. A l'aide de Xcas et de la formule

$$
\tan(a+b) = \frac{\tan a + \tan b}{1 - \tan a \times \tanh}
$$

calculer successivement  $tan(2\theta)$ ,  $tan(4\theta)$  et  $tan(4\theta - \pi/4)$ .

- 2. Que vaut tan( $4\theta \pi/4$ ) pour  $\theta = \arctan(1/5)$ ?
- 3. En déduire la formule de Machin :

$$
\frac{\pi}{4} = 4 \arctan\left(\frac{1}{5}\right) - \arctan\left(\frac{1}{239}\right).
$$

4. Ecrire un algorithme qui étant donnée  $x \in [-1, 1]$  et  $n \in \mathbb{N}$  retourne

$$
\sum_{k=0}^{n} (-1)^k \frac{x^{2k+1}}{2k+1},
$$

valeur approché de  $arctan(x)$ .

5. En déduire un algorithme retournant une valeur approché de  $\pi$ . Cet algorithme prendra en paramètre un entier  $n$  correspondant aux nombres de termes calculés dans les séries entières de arctan.

Exercice 64. Le but de cet exercice est l'étude de l'astéroïde.

Pour  $\alpha \in [0,1]$ un réel, on définit  $A_\alpha,\, B_\alpha,\, A'_\alpha,\, B'_\alpha$  les points de coordonnées

$$
A_{\alpha} = (0, \alpha), \quad B_{\alpha} = (1 - \alpha, 0), \quad A'_{\alpha} = (0, -\alpha) \quad \text{et} \quad B'_{\alpha} = (\alpha - 1, 0)
$$

- 1. Dans GeoGebra, créer un curseur N allant de 10 à 100 et un curseur n allant de 0 à N.
- **2.** Créer les points  $A_{\alpha}, B_{\alpha}, A'_{\alpha}$  et  $B'_{\alpha}$  pour  $\alpha = n/N$ .
- **3.** Dessiner les segments  $S_1(\alpha) = [A_{\alpha}B_{\alpha}], S_2(\alpha) = [B_{\alpha}A_{\alpha}'], S_3(\alpha) = [A_{\alpha}'B_{\alpha}']$  et  $S_4(\alpha) = [B_{\alpha}'A_{\alpha}]$  en rouge.
- 4. A l'aide d'une animation de curseur afficher la figure

$$
Astr_N = \bigcup_{n=0}^{N} \bigcup_{i=1}^{4} S_i \left( \frac{n}{N} \right)
$$

On note  $L(\alpha)$  le losange  $A_{\alpha}B_{\alpha}A_{\alpha}'B_{\alpha}'$ .

- **5.** Tracer le périmètre  $p(\alpha)$  de  $L(\alpha)$  en fonction de  $\alpha$  pour  $\alpha \in \left\{ \frac{n}{N} \mid n \in \{0, ..., N\} \right\}$ .
- **6.** Tracer l'aire  $a(\alpha)$  de  $L(\alpha)$  en fonction de  $\alpha$  pour  $\alpha \in \left\{ \frac{n}{N} \mid n \in \{0, ..., N\} \right\}$ .
- 7. Déterminer les équations de  $p(\alpha)$  et  $a(\alpha)$ .

<sup>1.</sup> Pour cet examen on utilisait le logiciel GeoTortue.

- 8. Confronter les équations obtenues avec les résultat expérimentaux obtenus dans GeoGebra.
- **9.** Pour quelle(s) valeur(s) de  $\alpha$ , le périmètre et l'air de  $L(\alpha)$  sont-ils minimaux ? maximaux ?
- 10. L'astroïde Astr<sub>∞</sub> peut être obtenu comme le lieu d'un point P se trouvant à la circonférence d'un cercle  $C$  de rayon 1 roulant à l'intérieur d'un cercle de rayon 4. Illustrer cette construction à l'aide de GeoGebra (sur une autre feuille).

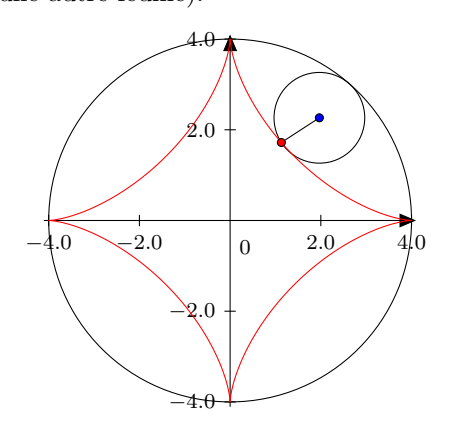

Exercice 65 (3 points). On considère le graphe  $G$  suivant :

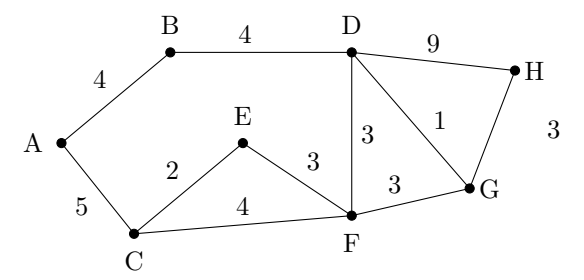

- 1. Le graphe  $G$  possède t-il une chaîne eulérienne ? Si oui en donnez une, si non justifier.
- 2. Le graphe  $G$  possède t-il un cycle eulérien ? Si oui en donnez une, si non justifier.
- **3.** A l'aide de l'algorithme de Dijkstra, déterminez le plus court chemin allant de  $A$  à  $H$ . Vous donnerez les différentes étapes de l'algorithme.

Exercice 66 (2 points). Le digicode d'une porte d'entrée d'un immeuble est régi par l'automate suivant :

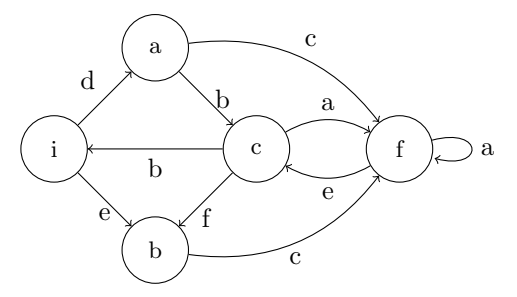

Un code est accepté si en partant du sommet  $i$ , l'automate arrive au sommet  $f$ .

- 1. Parmi les codes dbba, dbbec, efa, eceaa, dcaaefcebdc, lesquels sont acceptés.
- 2. Combien de codes de longueur 8 ce digicode accepte-t-il ? (On pourra utiliser Xcas).